# **GRAFICADOR DE CURVAS CORRIENTE VOLTAJE PARA DISPOSITIVOS OPTOELECTRÓNICOS EN LABVIEW**

# *CURRENT VOLTAGE CURVES GRAPHER FOR OPTOELECTRONIC DEVICES IN LABVIEW*

#### *Ismael Lara Velázquez*

Tecnológico Nacional de México / ITSLP, México *ismael.lv@slp.tecnm.mx*

#### *Víctor Hugo Méndez García*

Universidad Autónoma de San Luis Potosí, México *vyktormen@hotmail.com*

#### *Leticia Ithsmel Espinosa Vega*

Universidad Autónoma de San Luis Potosí, México *leticiaithsmel@hotmail.com*

#### *Alfredo Belio Manzano*

Universidad Autónoma de San Luis Potosí, México *belio-\_@hotmail.com*

*Christian Mercado Ornelas* Universidad Autónoma de San Luis Potosí, México *christian71291mercado@gmail.com*

### *Felipe Eduardo Perea Parrales*

Universidad Autónoma de San Luis Potosí, México *perea.felipeduardo@gmail.com*

**Recepción:** 29/octubre/2020 **Aceptación:** 27/noviembre/2020

#### **Resumen**

En este trabajo se reporta el desarrollo de un trazador de curvas corriente voltaje, y potencia voltaje, funciones características muy importantes para hacer una primera estimación de la calidad de una celda solar.El método permite determinar corrientes de corto circuito (Icc), voltaje de circuito abierto (Vca), la potencia máxima (Pmax), parámetros fundamentales para el funcionamiento de la celda solar. Para la medición de la curva corriente contra voltaje (I-V) y potencia contra voltaje (P-V) se desarrolló un sistema automatizado controlado por una interfaz gráfica de instrumentación virtual de LabView que monitorea las variables eléctricas (voltaje,

corriente y potencia) en tiempo real a través del protocolo de comunicación TCP/IP herramienta de comunicación de red con la fuente Keithley [Reference Manual, 2013] que permite aplicar y realizar medidas de voltaje y corriente. Las mediciones se realizaron sobre celdas solares fabricadas por epitaxia de haces moleculares (EHM) en el CIACYT-UASLP.

**Palabras Clave:** Automatizado, celdas Solares, LabVIEW, protocolo TCP/IP, trazador de curvas I-V y P-V.

#### *Abstract*

*In this work we report the development of a current voltage curve and power voltage curve tracer, both constitute essential characteristics functions to make a first estimate of the quality of the semiconductor device, specifically solar cells. The method allows determining short circuit currents (Ish), open circuit voltage (Voc), maximum power (Pmpp) and optimum performance conditions for the solar cell. For the measurement of the current versus voltage (I-V) and power versus voltage curve (PV), an automated system was developed controlled by a Labview graphical interface throughout the TCP / IP network communication protocol to a Keithley source that allows perform direct measurements of voltage and current on to the cell. The measurements were made on solar cells manufactured by molecular beam epitaxy (MBE) in the CIACYT-UASLP.*

*Keywords***:** *Automatized, LabVIEW, protocol TCP/IP, solar cell, tracer I-V curves.*

#### **1. Introducción**

La característica de los dispositivos resistivos y semiconductores es comparar el voltaje o la corriente que gradualmente se inyecta o aplica a través de las terminales monitoreando el voltaje o la corriente que circula por el dispositivo.

La energía solar es la única fuente renovable en el mundo [Lynn, 2010]. La conversión de radiación solar en electricidad está en un avance continuo.En particular, las celdas fotovoltaicas permiten transportar ondas electromagnéticas y convertir esta potencia óptica en electricidad. El mecanismo que permite esta conversión de energía está basado en la interacción de fotón-electrón que ocurre en una unión semiconductora PN.

Un panel fotovoltaico es compuesto de varias celdas solares conectadas en serie o en serie paralelo. Dependiendo del área superficial expuesta al sol los paneles fotovoltaicos pueden ser empleados en pequeñas o grandes aplicaciones como generadores eléctricos o interconectados a la red eléctrica para disminuir el consumo de la tarifa eléctrica o en aplicaciones de baja potencia.

Este tipo de energía se va expandiendo muy rápidamente, predecir el funcionamiento de un panel fotovoltaico es esencial para el diseño de cargas. Las características eléctricas son importantes y son suministradas por los fabricantes, sin embargo, las condiciones reales de operación no necesariamente son como lo muestran las especificaciones. En particular, dos factores que afectan fuertemente el funcionamiento de una celda solar son la temperatura de la celda y la irradiancia solar, factores cambian con la localización terrestre, periodo del día y temporada del año. Un dispositivo de gran estudio es la celda solar fabricado de películas semiconductoras y del que se requiere un conocimiento preciso de sus características eléctricas para evaluar su funcionamiento. Existen diferentes métodos para obtener la curva característica de este dispositivo [Duran, 2008].

El trazador de curvas es un instrumento electrónico utilizado en los experimentos propios de la caracterización óptica de una gama de dispositivos orgánicos e inorgánicos, como las celdas solares. Para obtener la curva característica de los dispositivos resistivos y semiconductores se compara el voltaje que gradualmente se va inyectando en un dispositivo contra la corriente que se genera a través de las terminales o viceversa, se monitorea el voltaje generado a partir de la corriente que se hace circular por el dispositivo, esto permite monitorear parámetros para su modelado.

#### **2. Métodos**

#### **Modelo de una celda solar**

En la figura 1 se describe el modelo de un circuito eléctrico equivalente a una celda solar [Rodrigues, 2011].

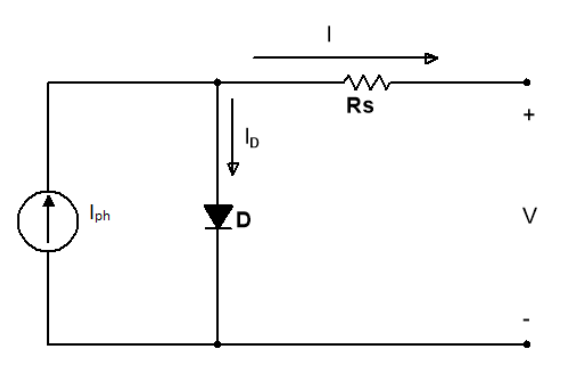

Figura 1 Circuito equivalente de una celda solar.

Las características de la curva I-V de una celda solar, se describe por ecuación 1.

$$
I = I_{ph} - I_o \left[ exp \left( \frac{q(V + IR_s)}{n k T} \right) - 1 \right]
$$
 (1)

Donde  $I_{ph}$  es la corriente foto generada,  $I_0$  es la corriente de saturación inversa,  $R_s$ es la resistencia en serie,  $V$  es es el voltaje,  $q$  es la carga del electrón, siendo  $k$  la constante de Boltzmann y  $n$  el factor de idealidad.

En la figura 2 se muestra las condiciones de operación de una celda solar donde  $V_{ca}$ el voltaje de circuito abierto e  $I_{cc}$  es la corriente de corto circuito.

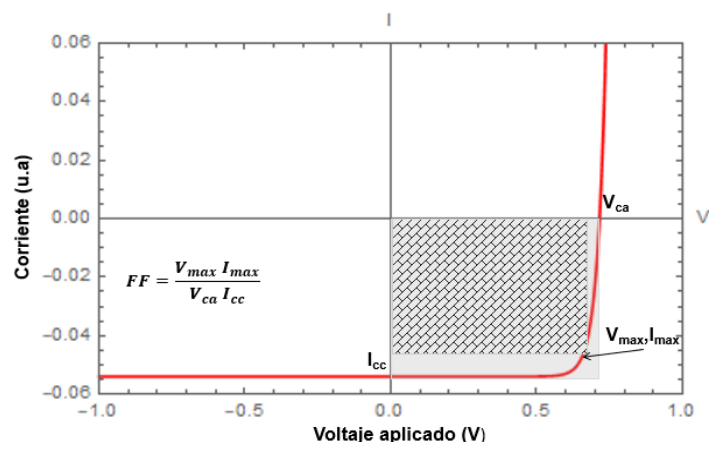

Figura 2 Curva característica de un panel fotovoltaico.

La curva para una celda solar esta descrita por la ecuación 2 para la corriente en corto circuito (cuando  $V = 0$ ) y (3) para el voltaje de circuito abierto (cuando  $I = 0$ ).

$$
I = I_{cc} = I_{ph} - I_0 \left[ exp\left(\frac{q(I_{cc} R_s)}{n k T}\right) - 1 \right] para V = 0 \tag{2}
$$

**Pistas Educativas Vol. 42 -** *ISSN: 2448-847X Reserva de derechos al uso exclusivo No. 04-2016-120613261600-203 http://itcelaya.edu.mx/ojs/index.php/pistas*

 $~1036~$ 

$$
V = V_{ca} = \frac{n k T}{q} ln\left(1 + \frac{I_{cc}}{I_o}\right) para I = 0
$$
 (3)

La potencia entregada  $P$  es  $V \cdot I$ , ecuación 4.

$$
P = V \left[ I_{cc} - I_0 \left[ exp \left( \frac{q(V + I_{cc} R_s)}{n k T} \right) - 1 \right] \right]
$$
 (4)

Ahora bien, el punto de operación máxima se alcanza cuando la derivada de la potencia está en un punto crítico máximo, ecuación 5.

$$
\frac{dP}{dV} = \frac{d(I \cdot V)}{dV} = 0\tag{5}
$$

Sustituyendo la expresión para la corriente de la ecuación 2 en la ecuación 5 obtenemos la ecuación 6.

$$
\frac{d}{dV}\left[V\,I_{cc}-V\,I_0\left[exp\left(\frac{q(V+I_{cc}\,R_s)}{n\,k\,T}\right)-1\right]\right]=0\tag{6}
$$

Derivando la ecuación 6 y donde  $V_{max}$  y  $I_{max}$  son los valores de voltaje y de corriente correspondientes al punto de máxima potencia  $P_{max}$  y FF es el factor de llenado que nos da la calidad de la curva o la capacidad de la celda solar será, ecuación 7.

$$
\frac{q V_{max}}{n k T} I_0 \left( exp \left( \frac{q V_{max} + I_{cc R_S}}{n k T} \right) \right) + I_0 \left( exp \left( \frac{q V_{max + I_{cc R_S}}}{n k T} \right) \right) - I_{cc} = 0 \tag{7}
$$

Agrupando términos semejantes obtenemos una ecuación trascendental la cual se puede resolver por métodos numéricos y de esta forma adquirir una función para ajustar los datos experimentales obtenidos mediante el simulador solar. Con lo cual la ecuación 7 se reduce a ecuación 8.

$$
FF = \frac{V_{max}I_{max}}{V_{ca}I_{cc}} = \frac{P_{max}}{V_{ca}I_{cc}}
$$
(8)

Con este modelo matemático establecemos la eficiencia del dispositivo *(),* expresada por la ecuación 9, es decir, el cociente entre la energía producida por el dispositivo *(Vmax*∙*Imax)* y el área total de la celda *()* por la energía incidente, ósea  $E \cdot A$ , donde  $E$  es también llamada la irradiancia solar.

$$
\eta = \frac{V_{max} I_{max}}{E A} \tag{9}
$$

Con estos parámetros se puede lograr hacer un ajuste teórico y comprobarlo con el modelo teórico para determinar las características de la celda solar.

#### **Software**

Se desarrolló un programa en LabView [Bitter, 2006] [Pérez, 2019] como una plataforma gráfica de programación con la que es posible para obtener las curvas características I-V e I-P de un dispositivo semiconductor [Abhishek, 2016] [Leite, 2014]. El programa permite medir y controlar remotamente una fuente de alimentación marca Keithley 2601B [Reference Manual, 2013] que proporciona un voltaje variable y corriente, el voltaje puede aplicarse en ambos sentidos positivo y negativo, ajustando los parámetros a partir del panel principal. Por otro lado, a través de la interface de programación se grafican los datos en dos instrumentos virtuales, como se observa en la figura 3.

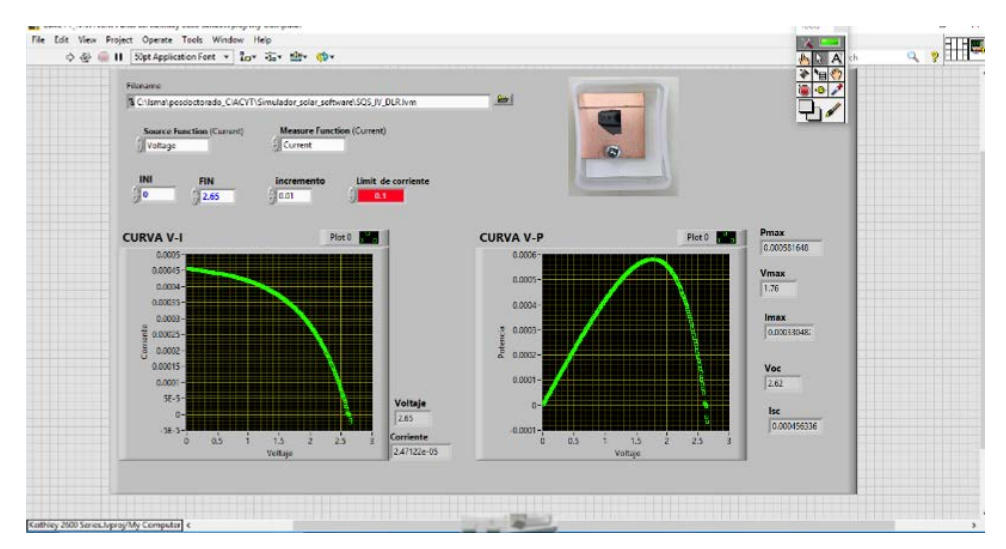

Figura 3 Interfaz del programa en Labview.

También los datos son almacenados en un archivo por el usuario, en el mismo programa con los datos medidos se extrae información como la corriente de corto circuito, voltaje de circuito abierto, la corriente y el voltaje máximo, con el algoritmo matemático se determina el factor de llenado para determinar la eficiencia cuántica,

la resistencia de carga y el punto de operación de la celda solar. La fuente se puede programar para el voltaje o la corriente que se va a suministrar al dispositivo al dispositivo, la comunicación entre el programa de LabView se realiza a través de una conexión LAN Ethernet, para enviar los comandos al instrumento, se utilizó el lenguaje TPS, lenguaje creado por Keithley basado en comandos para que el instrumento pueda comunicarse con un dispositivo exterior.

El programa cuenta con un panel grafico para editar parámetros de entrada, fácil de visualizar y operar. El mismo programa al establecer la comunicación con la fuente hace un barrido y se van graficando los datos adquiridos y almacenando estos en un archivo de formato de texto en la computadora. En la figura 4 se muestra el diagrama de flujo del programa para realizar la medición los cuales se establecen en los siguientes puntos:

• Establecer una comunicación entre la fuente Keithley y el programa.

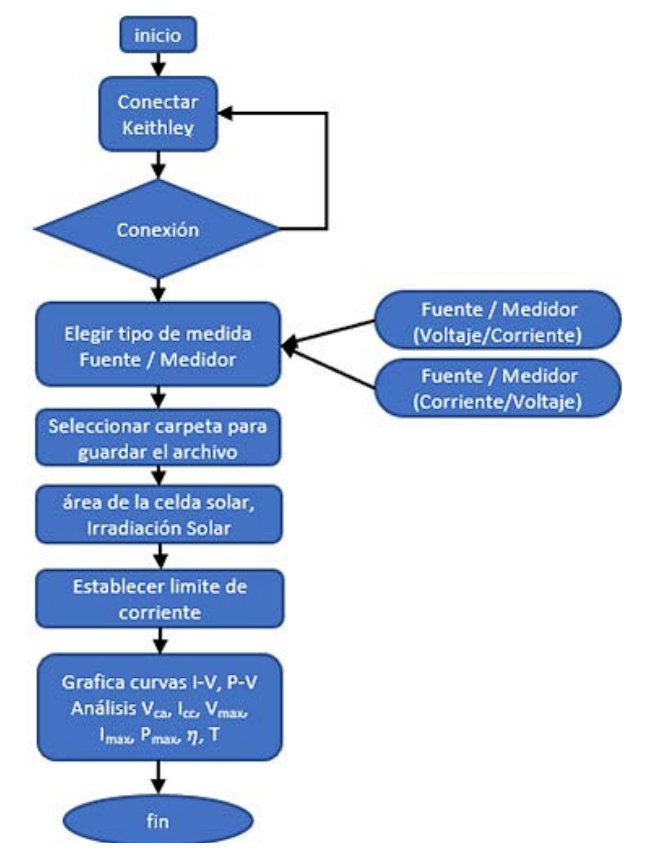

Figura 4 Diagrama de flujo del programa trazador de curvas I-V, P-V.

**Pistas Educativas Vol. 42 -** *ISSN: 2448-847X Reserva de derechos al uso exclusivo No. 04-2016-120613261600-203 http://itcelaya.edu.mx/ojs/index.php/pistas*  $\sim$ 1039 $\sim$ 

- La comunicación se puede llevar por una comunicación ethernet o USB, si no hay comunicación el programa se reinicia hasta que se logre la comunicación.
- Seleccionar el modo de medición, contando con dos opciones si se inyecta corriente y se mide el voltaje o si aplica el voltaje y se mide corriente.
- Se guarda la información en un archivo.
- Se introduce el corriente límite de protección ya sea la máxima que inyecte la fuente o la que se permite medir.
- Se introduce parámetros como el área de la celda, así como la irradiancia solar a través del simulador solar.
- Se inicializa el programa para el barrido voltaje corriente
- Se grafican los datos de la medición en los indicadores gráficos, en el primero de corriente voltaje se obtienen los parámetros como voltaje de circuito abierto  $(V_{ca})$ , corriente de corto circuito  $(I_{cc})$ , y del grafico voltaje potencia se obtiene el voltaje ( $V_{max}$ ), corriente ( $I_{max}$ ) y la potencia máxima ( $P_{max}$ ) que indican el punto máximo de operación de la celda solar. Al tomar las lecturas se monitorea la temperatura ( $T$ ) encontrando la eficiencia de la celda  $\eta$ .

El rango de medición depende del número de lecturas que realicen por cada punto, además de que puede variar si se incrementa los límites de la medición y el incremento entra cada punto en el rango. El programa cuenta con la opción de tomar promedio con cada punto o bien hacer un filtrado para evitar incluir la dispersión de las lecturas medidas, pero en promedio los resultados mostrados tomaron aproximadamente casi un minuto. Lo que asegura que la medición sea accesible para el usuario en cuestiones de tiempo. El barrido de voltaje (lineal, logarítmico o intervalo no uniforme) devuelve la corriente correspondiente a cada punto de voltaje) o un barrido de corriente (lineal, logarítmico o intervalos no uniformes) y devuelve el voltaje correspondiente a cada punto de corriente. Una vez seleccionada la función de medida se procede a introducir los datos referentes a la medida correspondiente. El usuario puede elegir si utiliza el método de 2 o 4 puntas, el de 4 puntas es más preciso debido a que elimina la resistencia de los cables. Se debe tener cuidado

especial para evitar que la celda se dañe por exceso de corriente, si se desconoce el valor de la corriente de corto circuito es posible que la corriente de la fuente sea mayor. Por esto el programa cuenta con un indicador con fondo en rojo para limitar la corriente inyectada por la fuente teniendo una protección confiable contra el exceso de corriente hacia la dirección de la celda. Un método más seguro es utilizar la fuente de voltaje y tener una protección en la corriente monitoreada. En el panel también se encuentran indicadores gráficos donde se observan las curvas I-V y P-V indicando los valores medidos de voltaje y corriente. El algoritmo del análisis de la medición se presenta en los indicadores numéricos:

- Potencia máxima  $P_{max}$
- Voltaje y corriente máxima  $V_{max}$ ,  $I_{max}$
- Voltaje de circuito abierto  $V_{ca}$
- Corriente de corto circuito  $I_{cc}$

Con el área de la celda y la irradiancia solar se estable la eficiencia de la celda de acuerdo con los valores medidos del algoritmo.

El programa permite al usuario guardar los datos en un archivo de texto contando con fecha y hora de la medición, datos tabulados de voltaje, corriente y potencia y los parámetros fotovoltaicos En la figura 5 se muestra el diagrama de bloques del programa, las funciones se programaron en flat cases.

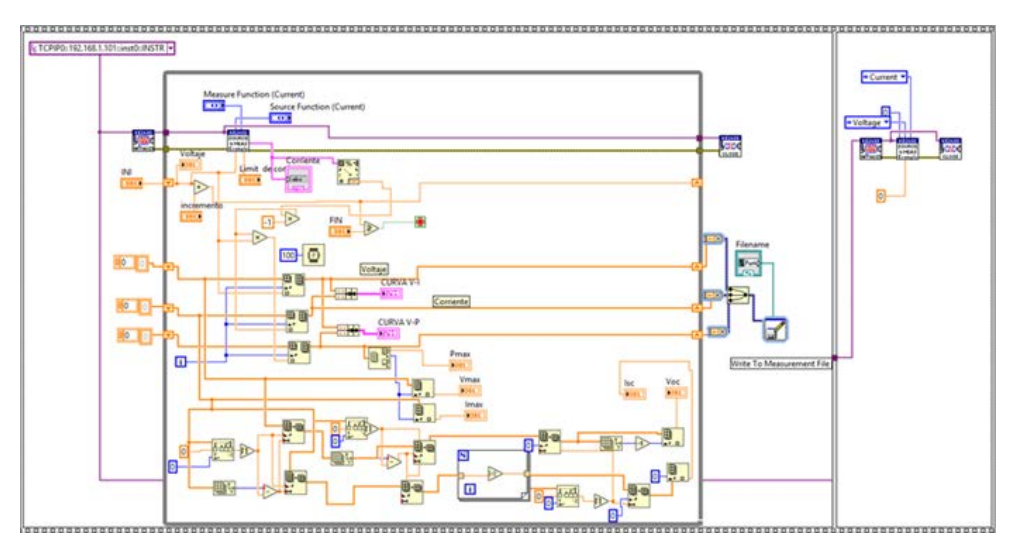

Figura 5 Diagrama de bloques del sistema de adquisición.

En el primer case se encuentran los bloques de comunicación de los controladores conectados con la interface serial de labView y el Keithley 2601b y el algoritmo para llenar los arreglos bidimensionales y analizar los resultados para graficar las curvas I-V y P-V, dentro de los case siguientes se muestra el algoritmo de bloques para realizar las operaciones matemáticas.

#### **3. Resultados y Discusión**

En la figura 6 se muestra la gráfica de corriente voltaje y en la figura 7 la gráfica correspondiente potencia voltaje ambas con los ajustes matemáticos del modelo solar presentados en las ecuaciones 1 y 4, mediciones correspondientes a una celda solar de pozo cuántico que se creció en el laboratorio de Epitaxia por Haces Moleculares del Coordinación para la Innovación y Aplicación de la Ciencia y la Tecnología (CIACYT) de la Universidad Autónoma de San Luis Potosi (UASLP) bajo la asesoría del Dr. Victor Hugo Méndez García.

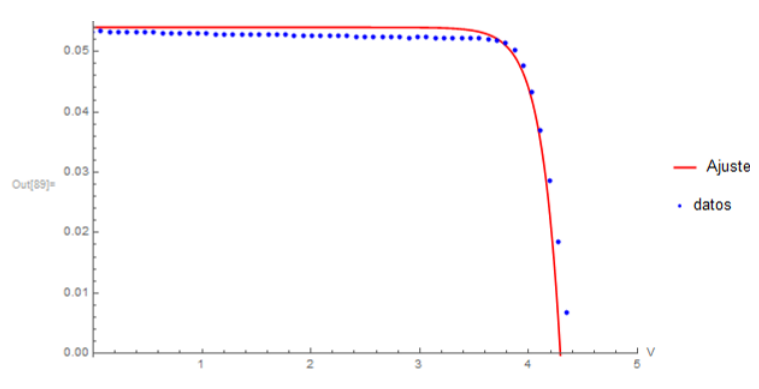

Figura 6 Curva Corriente-Voltaje de un arreglo de celdas solares de puntos cuánticos.

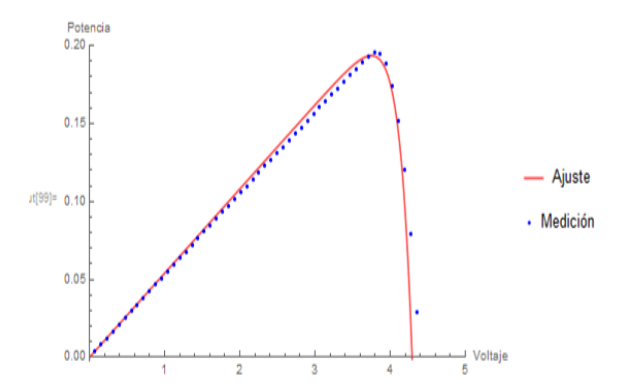

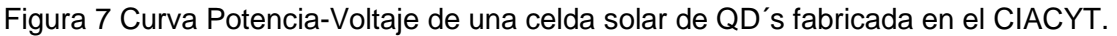

**Pistas Educativas Vol. 42 -** *ISSN: 2448-847X Reserva de derechos al uso exclusivo No. 04-2016-120613261600-203 http://itcelaya.edu.mx/ojs/index.php/pistas*  $\sim$ 1042 $\sim$ 

Con el control del sistema de trazado de curvas se tiene confianza en realizar una caracterización eléctrica de los dispositivos optoelectrónicos fabricado en los laboratorios del CIACYT-UASLP, facilitando a los investigadores realizar pruebas para la caracterización de los dispositivos usando sus computadoras portátiles evitando estar el programa del software de la fuente con solo tener el software de LabView. Un punto importante sobre el proyecto es que el programa diseñado ya está siendo utilizado en el laboratorio de es para la caracterización de dispositivos como fuente de medida de los dispositivos.

### **4. Conclusiones**

El objetivo planteado se ha alcanzado, se implementó un programa con su protocolo de comunicación que permite realizar mediciones corriente voltaje. Aun cuando en esta comunicación se estudió para caracterizar celdas solares, se puede extender para otros dispositivos de dos terminales que se requieran que trabajen en régimen lineal y no lineal. Un logro importante es que se evita la dependencia del software de la fuente.

Como futuros desarrollos del proyecto, se está estudiando la opción de implementar el cálculo de otros parámetros fotovoltaicos, como pueden ser la resistencia serie del dispositivo, el factor de idealidad en función del nivel de inyección o medidas de radiación por barrido de luz sobre una región particular de la celda solar.

Por otro lado, en un futuro se pretende controlar el simulador solar del laboratorio a través del programa de Labview, lo que permitirá que el cerrar o el abrir del obturador no dependa del usuario, y así realizar mediciones con o sin luz sincronizándose con el programa, entonces se tendrá la opción de realizar otra medición o concluir, regresando a las condiciones iniciales en el simulador solar.

## **5. Bibliografía y Referencias**

- [1] Abhishek Kumar Gupta, Real time I-V and P-V curve tracer using LabVIEW, IEEE, pp. 265-269, 2016.
- [2] Bitter Rick, LabView: Advanced Programming Techniques, CRC Press, 2006.
- [3] Duran E., Diferent methods to obtain the I-V curve of PV modules, IEEE, 2008.
- [4] LeiteB Vicente, Low-Cost I-V Tracer for Photovoltaic, IEEE, pp. 971-976, 2014.
- [5] Lynn P. A., Electricity from Sunlight: An Introduction to Photovoltaics, WILEY, 2010.
- [6] Pérez Roche Lisandra, Caracterización de dispositivos electrónicos de dos terminales utilizando Instrumentación Virtual Remota, Revista Ingeniería Electrónica, Automática y Comunicaciones, vol. 40, no. 2, 2019.
- [7] Reference Manual, «Series 2600B System source Meter Instrument,» 2600BS-901-01 Rev B/, 2013.
- [8] Rodrigues G., Model, Simulation of a Solar Cell considering Single-Diode Equivalent Circuit, RE&PQJ, Vol.1, No.9, May 2011, vol. 1, nº 9, pp. 369-373, 2011.